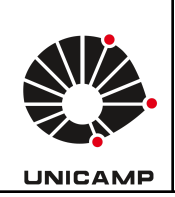

**Universidade Estadual de Campinas Faculdade de Educação Física Laboratório Integrado de Ensino, Pesquisa e Extensão Cidade Universitária, Barão Geraldo, Campinas/SP CEP 13083-851 labfef@unicamp.br Fone: (19) 3521-6823**

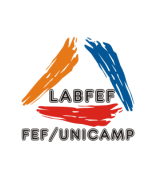

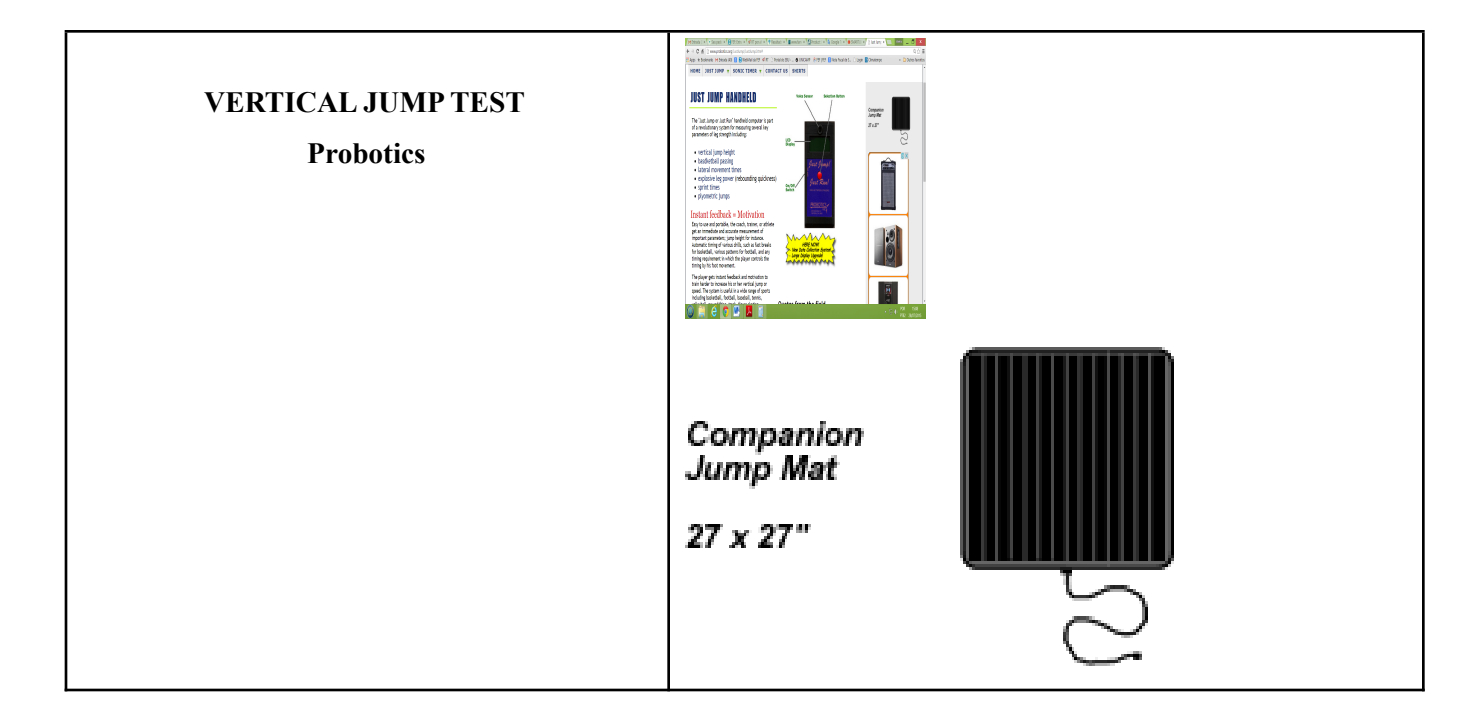

A plataforma de salto JUMP TEST é utilizada para avaliar parâmetros do desempenho neuromuscular de atletas de diversas modalidades. A plataforma é portátil e simples de usar, o computador de comando funciona com bateria e fornece as medidas imediatamente após os saltos. Avalia a altura de um ou de múltiplos saltos e sprints, o tempo de fase aérea do salto e a média de vários saltos.

### **Utilização do equipamento, passo-a-passo:**

- 1) Colocar o tapete sobre uma superfície plana.
- 2) Conectar o cabo (que sai do tapete) no computador de comando.
- 3) Ligar o computador (botão lateral), com o tapete vazio. As opções de teste são:
	- Jump 1 time: teste de 1 salto
	- Jump 4 times: teste de 4 saltos consecutivos
	- Jump 60 Times: teste de 60 saltos consecutivos
	- Sprint Timer: tempo para percorrer uma distancia
	- Plyometrics: saltos diversos
- 4) Selecionar o tipo de teste apertando o botão vermelho na opção desejada.

## **Opção:** *JUMP 1 TIME*

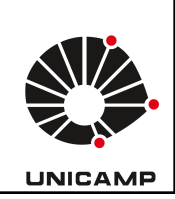

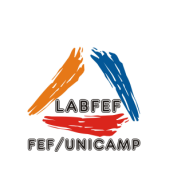

Aparecerá no visor o comando para o atleta subir no tapete (*STEP ON MAT*) e depois aparecerá a mensagem *JUST JUMP*, para o atleta saltar. Instrua o atleta a saltar o mais alto possível e retornar os dois pés na plataforma.

Ao completar o salto, o display mostrará o tempo da fase aérea (segundos) e a altura atingida no salto (em polegadas, 1"=2,54cm). Veja exemplo na figura abaixo.

Este modo de salto vertical é redefinido automaticamente, ou seja, o próximo atleta pode subir no tapete e começar o ciclo novamente.

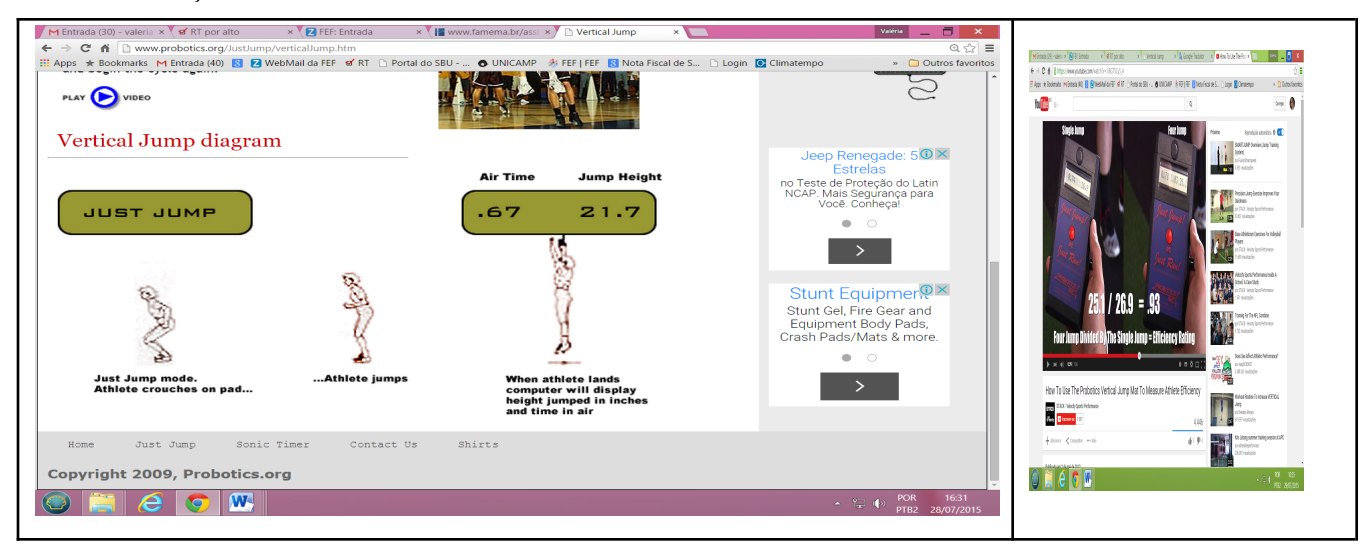

# **Opção:** *JUMP 4 TIMES*

Aparecerá no visor *JUMP 4 TIMES*. Os saltos serão realizados um após o outro, sem intervalos. O atleta sobe no tabela (comando STEP ON MAT) e inicia o primeiro salto, ao tocar novamente o tapete, aparecerá a mensagem *JUMP 03 TIMES*, e já inicia o segundo salto, aparecerá *JUMP 02 TIMES*, e assim sucessivamente *JUMP 01 TIMES* e *JUMP 00 TIMES*. Ao término do 4º salto aparecerá no visor três valores, por exemplo: 0.70 1.03 25.1, que são: o tempo médio no solo entre os saltos, fator de potencia e altura média dos 4 saltos, respectivamente. Veja exemplo na figura abaixo.

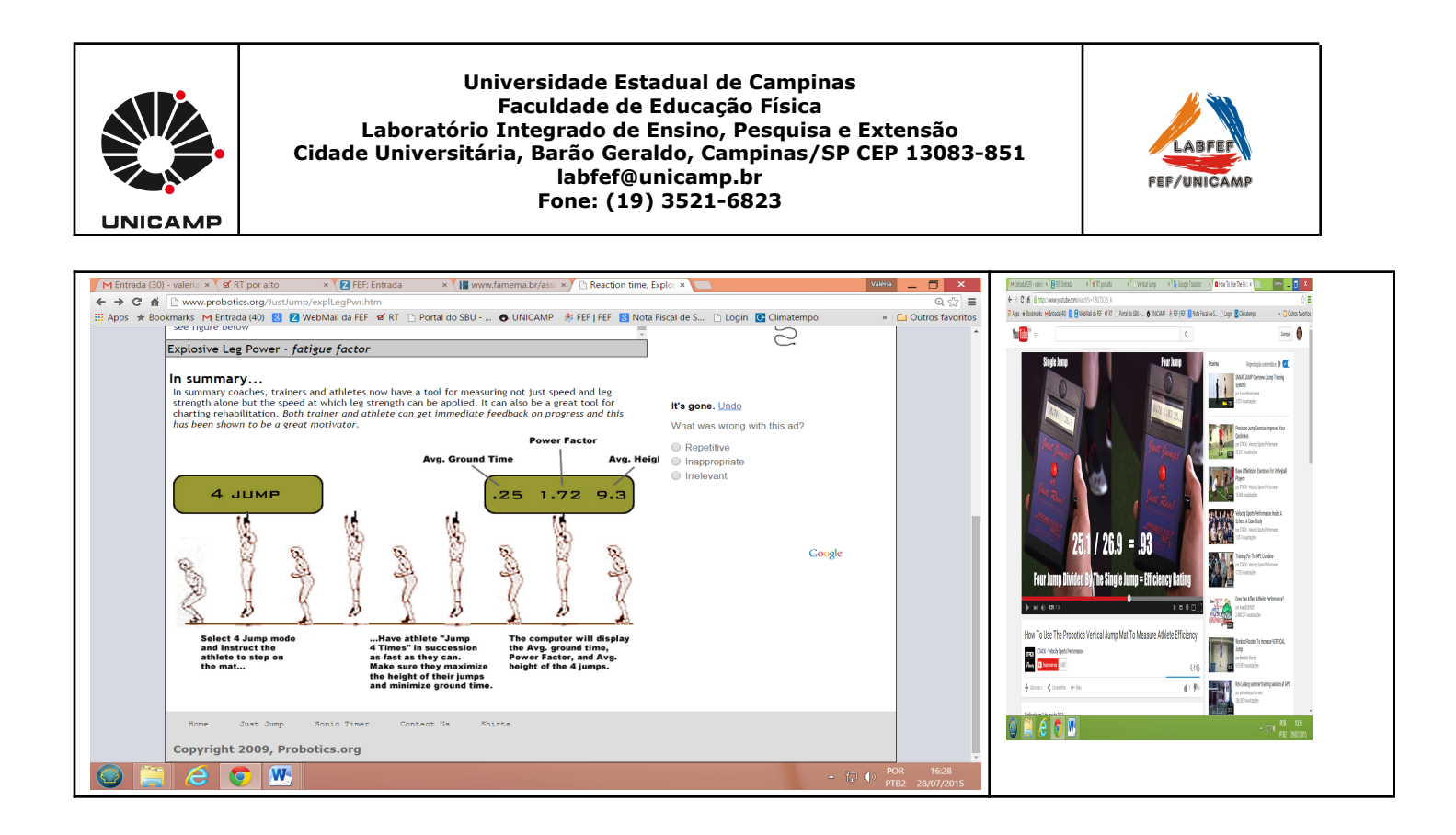

### **Opção:** *JUMP 60 TIMES*

Processo idêntico ao *JUMP 4 TIMES*, com um total de 60 saltos.

### **Opção:** *SPRINT TIMER*

Selecionar a distancia a ser percorrida: Display (DIST =  $000$  FT). A unidade da distancia é em pés (ft= feet, 1 ft=0.3048m). Automaticamente o computador aumentará progressivamente a escala do primeiro zero (à esquerda), variando de 0-9. Quando chegar o número desejado aperte o botão vermelho para selecionar e seguir para o próximo número. O display mostrará a mensagem *READY* e a distância selecionada.

A maior metragem atingida é de 990 pés, ou 301,75m.

#### **Opção:** *PLYOMETRICS*

Essa opção pode ser utilizada para avaliar diversos tipos de saltos que podem ser iniciados sobre a plataforma ou com a aterrissagem sobre ela.

Obs. O computador de comando não salva ou permite transferir os dados. É necessário anotar os valores após cada salto realizado.

Informações adicionais:

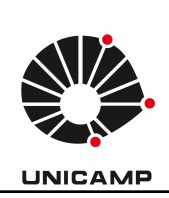

**Universidade Estadual de Campinas Faculdade de Educação Física Laboratório Integrado de Ensino, Pesquisa e Extensão Cidade Universitária, Barão Geraldo, Campinas/SP CEP 13083-851 labfef@unicamp.br Fone: (19) 3521-6823**

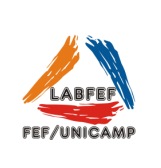

[http://www.probotics.org/JustJump/JustJump.htm#](http://www.probotics.org/JustJump/JustJump.htm) <http://www.probotics.org/JustJump/verticalJump.htm>